## **Service Provider Reports**

If you are a BOCES or a district that matriculates students from other districts to attend special programs that your district offers, you should be consulting the Service Provider reports on Level 1 to ensure the accuracy of your data and have access to assessment data that the students' Home District has loaded to SIRS.

The reports can be found here in Level 1:

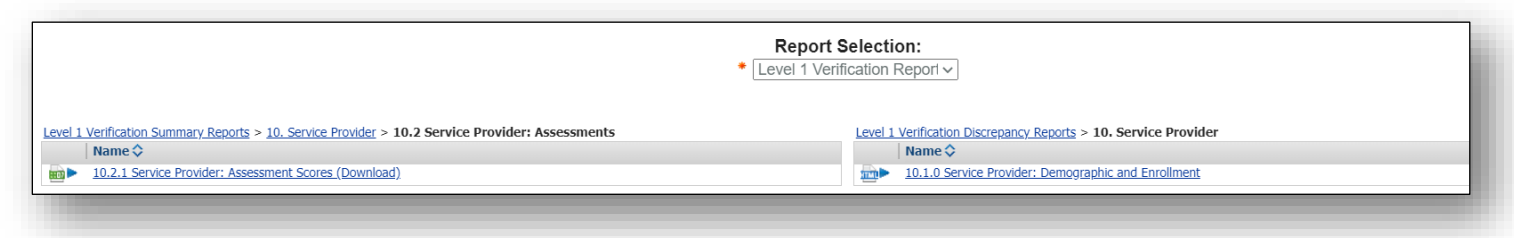

Report **10.1.0 Service Provider: Demographic and Enrollment** will provide you with both a list of all students enrolled in your district that whose Home district is not your LEA. Keep in mind that these students MUST be enrolled with an Enrollment Entry Code = 0055 (Enrolled for Instructional Reporting Only) and MUST be exited with an Enrollment Exit Code = 0066 (Ended enrollment for Instructional Reporting only).

You can review the list of all students enrolled in your LEA with this report by choosing the appropriate option in the drop-down. *This is a good way to check that these students are enrolled with the 0055 Enrollment Entry Code and NOT a 0011 Enrollment Entry Code.* Enrollment with the 0011 code will assign Accountability to your LEA for these students. The sending LEA info is highlighted in gold; your LEA information is in white.

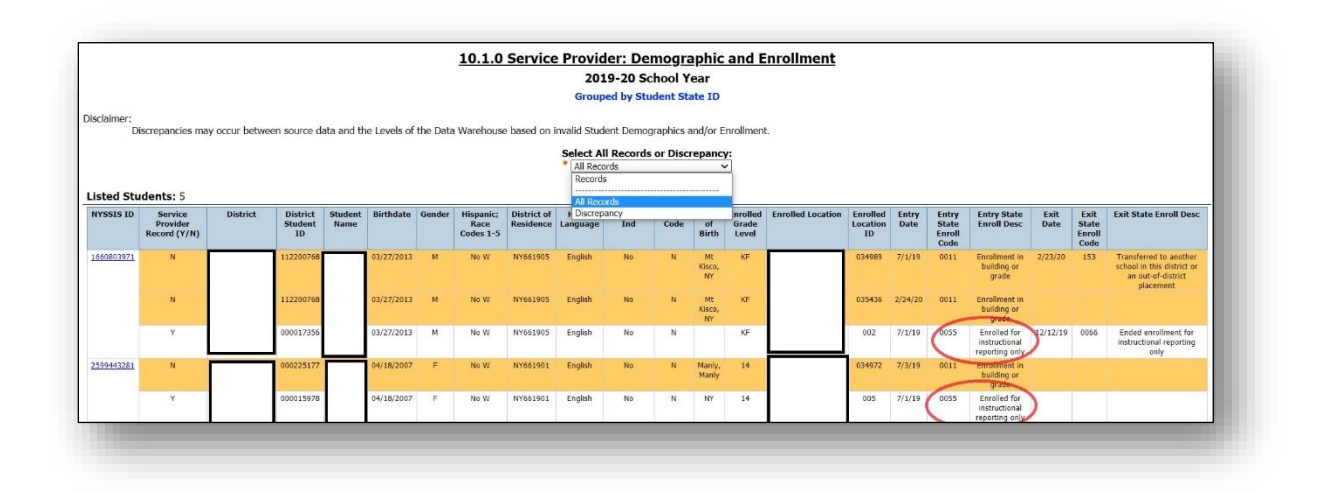

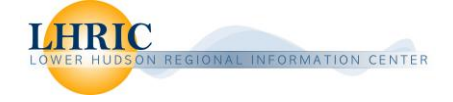

If you choose the "Discrepancy" option in the drop-down, you will be able to see any discrepancies in the data in your SMS compared to what the sending district has reported in SIRS. You should fix any anomalies.

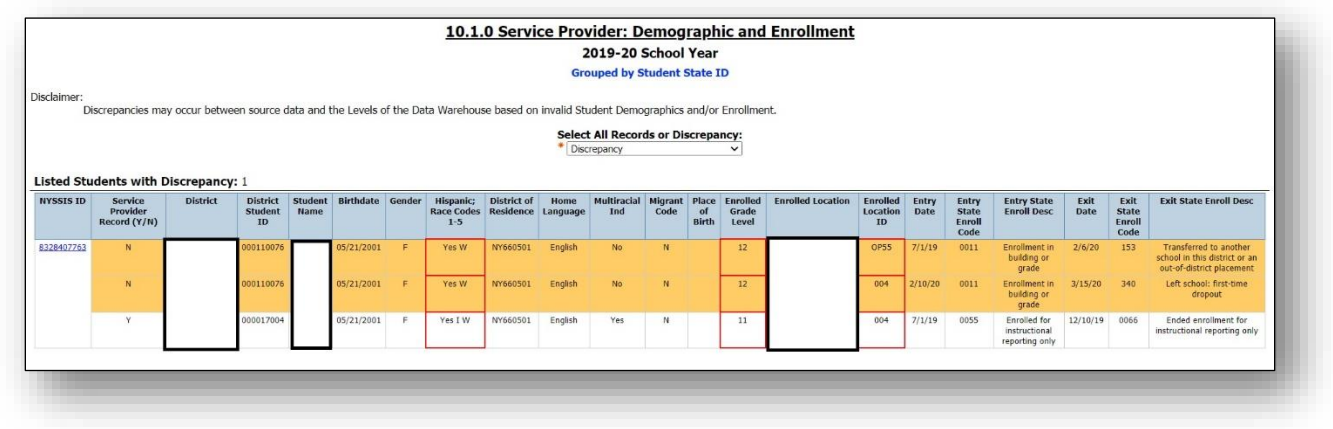

Report **10.2.1 Service Provider: Assessment Scores (Download)** will give you scores of all NYSED assessments recorded in the SIRS data base by the sending LEA for these students. You can download a file filtered by school year and by assessment. The data will be provided to you in an EXCEL spreadsheet.

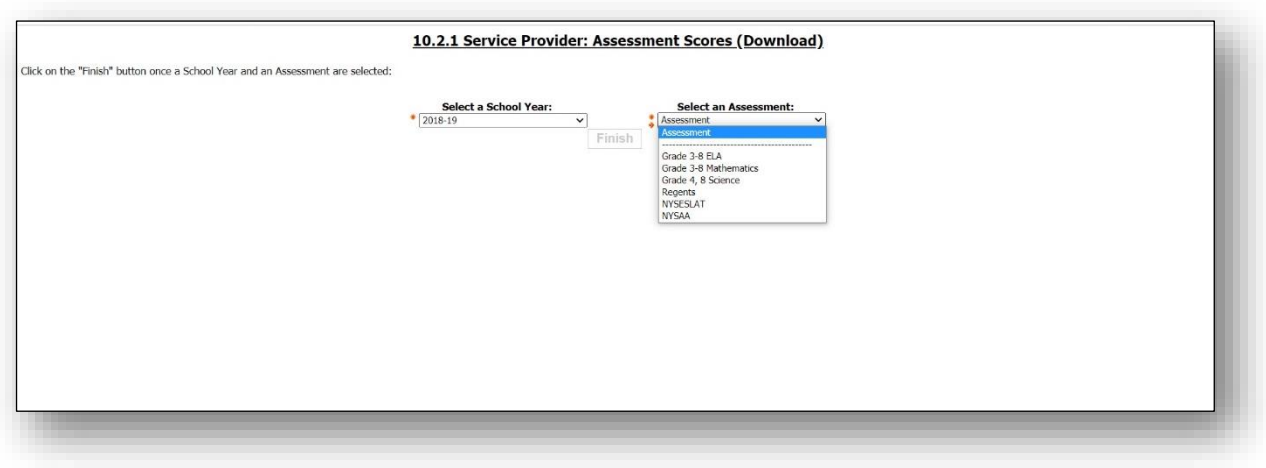

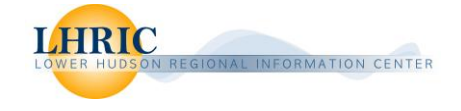

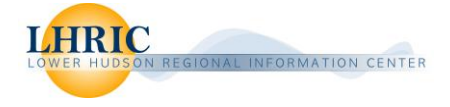